# ИНЖЕНЕРНЫИ ВЕСТНИК

Издатель ФГБОУ ВПО "МГТУ им. Н.Э. Баумана". Эл No. ФС77-51036. ISSN 2307-0595

# **[Методика обучения бакалавров МГТУ им. Н.Э. Баумана](http://engbul.bmstu.ru/doc/832869.html) [автоматизированному проектированию в стиле PLM -](http://engbul.bmstu.ru/doc/832869.html) технологий**

**# 01, январь 2016 Молотков И. Ю.<sup>1</sup> , Оглоблин Д. И.1,\* , Романов А. В.<sup>2</sup> , Рубанова Т. А.<sup>1</sup>** УДК: 372.862

> <sup>1</sup>Россия, МГТУ им. Н.Э. Баумана <sup>2</sup>Группа IT-компаний «ЛАНИТ» [\\*ogldi@mail.ru](mailto:ogldi@mail.ru)

#### **Введение**

Структура обучения студентов на факультете «Робототехника и комплексная автоматизация» МГТУ им. Н.Э. Баумана изначально предполагает преподавание ряда направлений, свойственных жизненному циклу промышленных изделий и предполагающих владение программными комплексами, обеспечивающими конструкторскую, технологическую, логистическую подготовку производства, проведение расчетов и анализа, использование станков с ЧПУ и производственных роботов. Таким образом, аббревиатура PLM (Product Lifestyle Management - рассмотрение изделия в рамках жизненного цикла, начиная от стадии проектирования и подготовки производства, до самого производства, эксплуатации и утилизации) удачно описывает принятую на факультете систему подготовки.

 Применение PLM основано на использовании новых методов работы с информацией об объекте, предполагающих и позволяющих, во-первых, тесно увязать её с производственными и бизнес-процессами, во-вторых, обеспечить доступ к полным, достоверным и актуальным данным всем заинтересованным лицам. Методология PLM – один из краеугольных камней IT-структуры современного промышленного предприятия, включающая проектирование и подготовку производства, системы планирования производственных ресурсов, управления цепочками поставок, взаимодействия с клиентами и т.д. [4,6].

Система PLM обеспечивает управление трехмерными моделями, чертежами, конструкторскими спецификациями («как спроектировано»), расчетными моделями, управляющими программами для станков с ЧПУ, технологическими спецификациями («как запланировано в производство»), производственными составами («как изготовлено»), эксплуатационными составами («как сопровождается»), данными, описывающими проведение регламентных работ, эксплуатационными и многими другими документами. В основе решения этой сложной задачи лежит 3D модель изделия. Поэтому системы трехмерного моделирования - CAD, к которым относится NX, CATIA, Solid Edge, Solid Works, Компас-3D и другие, на основе которых строится не только проектирование, но и подготовка производства и остальные процессы жизненного цикла, играют важную роль в системе PLM.

В настоящее время известно большое число программ РLM, однако реальное применение нашли лишь те, разработчики которых тесно связаны с промышленным производством. Это, прежде всего, продукт компании Siemens PLM Software - Teamcenter, который может работать с любой современной CAD системой, но наилучшие результаты достигаются в кооперации с другими продуктами этой компании – NX и Solid Edge [4]. Известны также связки программ CAD - PLM от Dassault Sistemes (Catia-Windchill), PTC – Enovia, Компас-3D – Лоцман РLM (российская фирма «Аскон»). Последняя выбрана для обучения бакалавров благодаря достаточной функциональности, приемлемой стоимости и российской принадлежности.

Кафедра САПР МГТУ им. Н.Э. Баумана предлагает углубленное изучение современных САПР в области проектирования, таких как Компас-3D и Solid Edge для бакалавров машиностроительных специальностей и знакомство в этих курсах с основами работы в системе под управлением программы PLM. Предлагаемый курс обучения бакалавров включает лекционную часть для ознакомления с основами проектирования и практическую часть, занимающую две трети времени обучения [3]. В программе предполагается обучение бакалавров не только интерфейсу и способам графического 3D моделирования, но и переносу информации из одной системы в другую для проведения расчетов и анализа, анимации процесса сборки, изучение организации хранения данных и управление доступом, принципам проектирования «сверху-вниз» в среде PLM.

## Подготовка бакалавров машиностроительных специальностей в МГТУ им. Н.Э. Баумана

В области проектирования бакалавры обучаются основам черчения и конструирования на кафедре «Инженерной графики» с использованием программных продуктов Autodesk, что соответствует системе CAD. Используется проекционное черчение, студенты учатся проставлению размеров, оформлению спецификаций, чертежей в рамках ЕСКД и учатся составлению сборки по принципу «снизу-вверх». В рамках этой технологии сборка получается логическим суммированием составляющих деталей, а соответствие техническому заданию достигается постепенной совместной работой исполнителей по доведению сборки до нужных кондиций.

Условно такой метод проектирования и способ обучения от простого к сложному изображен на рисунке 1.

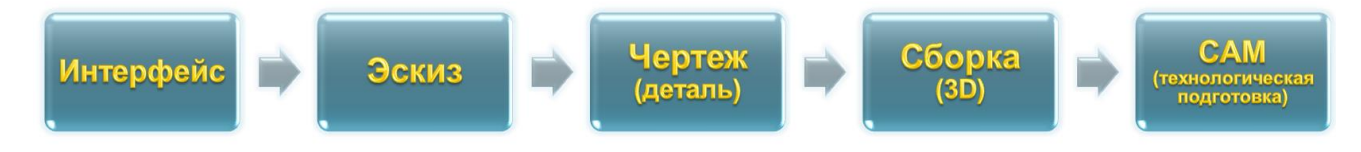

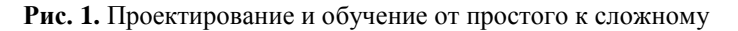

Несмотря на свою простоту, данный подход к проектированию приводит к ряду проблем, которые отрицательно влияют на возможности, сроки и качество работы конструкторов, особенно при работе с большими сборками:

• сложности увязки между собой узлов и агрегатов, в том числе из-за локальных систем координат, в которых выполнены проекты компонентов, и большого числа сопряжений сборок;

- проблемы проведения изменений, которые трудно отслеживать и отрабатывать;
- сложности с заменой узлов, когда меняется структура сборки;
- сложности при параллельной разработке отдельных узлов и агрегатов.

Альтернативный способ проектирования «сверху-вниз» также хорошо известен [2]. Он получил новый толчок благодаря развитию компьютерных технологий и отработан в продуктах Siemens PLM Software (NX и Teamcenter) [4], предполагается в продуктах Dassault Sistemes (Catia и Windchill) - Франция, РТС и Enovia - США, Компас-3D и Лоцман КБ от фирмы «АСКОН» - Россия. Применение этого способа требует определенный уровень квалификации исполнителя, владение интерфейсом программы, а также всеми приемами проектирования, в том числе, проектированием «снизу-вверх».

В этом подходе основным рабочим объектом является 3D сборка узла, агрегата, привязанная к существующему в каждый момент времени контексту всего проектируемого изделия. Использование подобного приема позволяет решить, например, проблемы локальных систем координат и упростить ограничения сборки. 3D сборка используется одновременно как средство организации высокоэффективного процесса проектирования, технологической подготовки производства и самого производства.

Сборка уточняется в процессе временных стадий проектирования, таких как аванпроект, эскизный проект, технический проект, на котором проводятся все основные расчеты, и рабочее проектирование, на котором выпускается необходимая конструкторская документация. Этот процесс изображен на рисунке 2. При таком способе проектирования инженер сразу видит будущее изделие, имеет возможность оценить его, провести ее анализ на предмет пересечений деталей, определения зазоров и работоспособности всего механизма в целом, еще до его изготовления. На этапе рабочего проектирования, если существует организационная возможность использования 3D модели в качестве подлинника, разрабатываются регламенты ведения моделей деталей, сборочных единиц с учетом специфики условий изготовления. В некоторых случаях стадия разработки чертежа вообще опускается, а при помощи программ подготовки производства производится генерация машинных кодов для станков с ЧПУ, на которых изготавливается конечное изделие. Если организационные особенности не позволяют использовать 3D модель в качестве подлинника (необходимы чертежи), то в полуавтоматическом режиме и с минимальными трудозатратами выпускаются проекции 3D и спецификации.

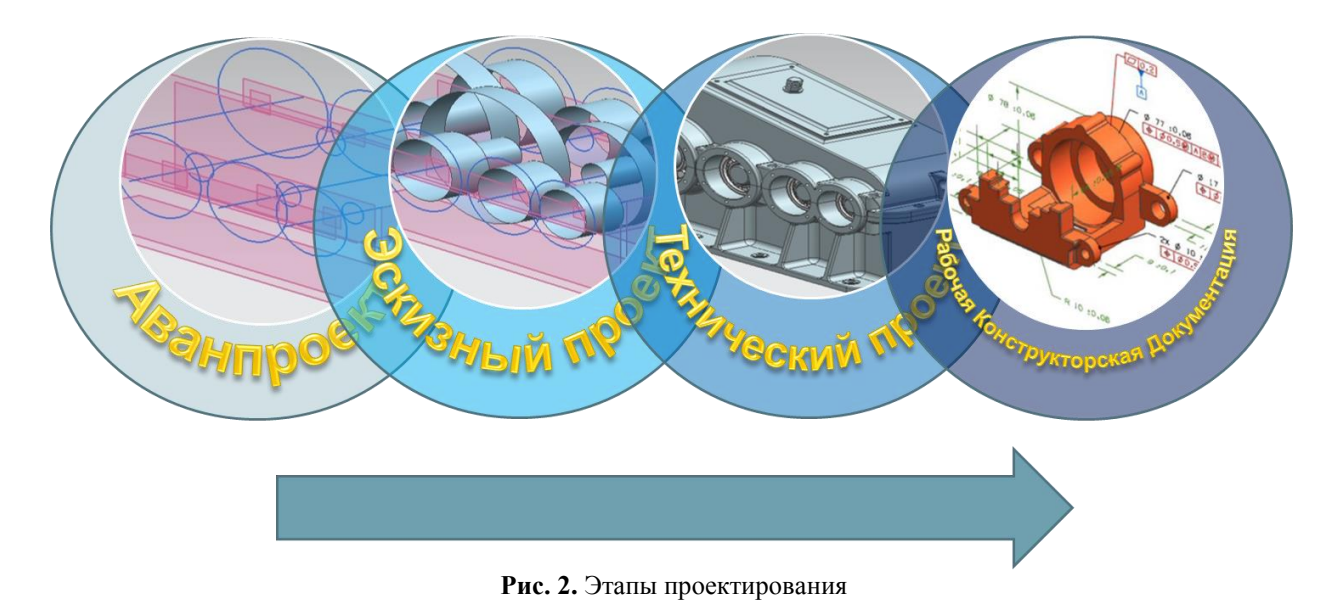

3D модель, как важнейшая часть документации, необходима на всех этапах жизненного цикла изделия, служит основой для одновременного (параллельного) проведения технологической, логистической подготовки производства, расчетов и анализа, а также визуализации процессов сборки, технического обслуживания и утилизации.

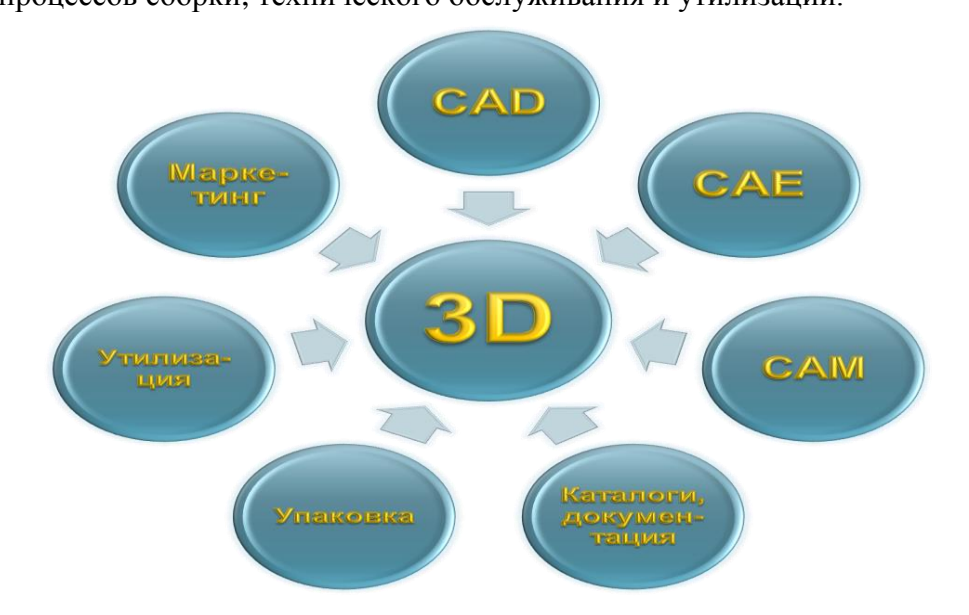

Рис. 3. Параллельное проектирование на основе 3D-модели

Обучение бакалавров предполагает теоретическую и практическую подготовку. В теоретической части влияние PLM- технологий на младших курсах выражается в объяснении таких понятий как item (его номер и имя), вариантов (ревизий) во временном и количественном измерении, модификаций и конфигураций, структуре папок для хранения информации, проблематике проектирования «сверху-вниз».

В практической части, после ознакомления с интерфейсом программ моделирования Компас-3D и Solid Edge и овладения простейшими приемам моделирования, обучение основам автоматизированного обучения «в стиле PLM» предполагает для младших курсов следующую добавку к программе освоения геометрического моделирования:

- изучение интерфейса программы PLM;

- изучение организации хранения данных и управление доступом;

- использование 3D как основы для получения проекций и спецификаций, технологии проведения расчетов и анализа, анимации сборки.

На изучение и освоение программ Компас 3D и Solid Edge и их работы под управлением Лоцман PLM выделяется 8 лабораторных занятий, объединенных в блоки по два занятия в каждом. В первом и втором блоках происходит знакомство с интерфейсами программ геометрического моделирования и обучение проектированию деталей в программах Компас-3D и Solid Edge. Студентам предлагаются сходные задания и приемы проектирования в обеих программах, имеющих, однако, различные интерфейсы. Одновременно, для организации хранения данных и управление доступом используется программа Лоцман PLM. Обучение студента в трех разных интерфейсах позволит самостоятельно освоить любой другой.

В третьем блоке, после получения сборки и ее 3D изображения по традиционной методике «снизу – вверх» из деталей, полученных на предыдущих занятиях и сохраненных в папке PLM, предлагается приступить к проектированию «сверху-вниз». То есть, сначала создать 3D изображение сборки на основе исходных данных и в контексте более сложного изделия, а затем автоматизировано получить необходимые проекции и спецификации.

В четвертом блоке необходимо перевести графические данные в специальный формат для переноса из одной системы в другую, определив, таким образом, пути анализа и расчетов, получить уточненные результаты геометрии (ревизии) заданного изделия, предусмотреть конфигурации конечного изделия, выполнить анимацию процесса сборки в программе Лоцман PLM совместно с программой Компас 3D.

Таким образом, студенты практически знакомятся с основными этапами проектирования изделия и использования результатов для параллельной подготовки производства и других этапов жизненного цикла.

Методическое обеспечение дисциплины основано на работах преподавателей кафедры САПР [1,2] и других работах в этой области [3]. Электронными ресурсами поддержки образовательного процесса являются База и Генератор образовательных ресурсов http://bigor.bmstu.ru и ресурс plmlanit.ru.

#### **Заключение**

Целью методики обучения «в стиле PLM» является получение знаний и навыков, необходимых для быстрой интеграции бакалавров в современное производство и использования современных достижений по повышению производительности труда в промышленности. При этом CAD/CAE/CAM системы являются элементами инструментария математического моделирования, а PLM системы используют эти результаты для максимально эффективной подготовки и управления производством, повышения качества изделий, снижения затрат на всех остальных этапах жизненного цикла промышленных изделий.

### **Список литературы**

- [1]. Божко А.Н., Волосатова Т.М., Грошев С.В., Жук Д.М., Карпенко А.П., Маничев В.Б., Мартынюк В.А., Норенков И.П., Пивоварова Н.В., Трудоношин В.А. Основы автоматизированного проектирования: Учебник / под редакцией А.П. Карпенко. М.: НИЦ ИНФРА-М. 2015. 328с.
- [2]. Норенков И.П. Основы автоматизированного проектирования: учебник для вузов. 4-е изд., перераб. и доп. М.: Изд-во МГТУ им. Н.Э. Баумана. 2009. 430 с.
- [3]. Жук Д.М., Князева С.Ю., Маничев В.Б., Оглоблин Д.И. Обучение бакалавров основам автоматизированного проектирования в МГТУ им. Н.Э. Баумана. // Наука и образование. Электронный журнал МГТУ им. Н.Э. Баумана. 2015. №11. (Приложение). Режим доступа: <http://technomag.bmstu.ru/doc/819027.html> (дата обращения: 10.12.2015)
- [4]. Комплексные PLM решения Ланит // Сайт группы компаний Ланит. Режим доступа: [http://www.plmlanit.ru/misc/LANIT\\_PLM\\_2013.pdf](http://www.plmlanit.ru/misc/LANIT_PLM_2013.pdf) (дата обращения: 10.12.2015).
- [5]. Шилов А.Г. (интервью). Мы хотим стать инновационным европейским предприятием по производству экскаваторов мечты // Сайт группы компаний Ланит. Режим доступа:<http://www.lanit.ru/press/smi/6752/> (дата обращения 10.12.2015).
- [6]. Угловский В.А. (интервью). Сквозной процесс «проектирование производство» окупает силы, средства и время, затраченное на его внедрение // CAD/CAM/CAE observer – информационно-аналитический журнал. 2012. № 6 (74). С. 10 – 20. Режим доступа: [http://www.cadcamcae.lv/hot/Uglovsky\\_Interview\\_n74\\_p10.pdf](http://www.cadcamcae.lv/hot/Uglovsky_Interview_n74_p10.pdf) (дата обращения: 10.12.2015)